**Tufts**Medicine

## EpicEdge Tips & Tricks

## Resolving a Wound in Remote Client

From the Wound Form in a contact, click on the wound that needs to be resolved.

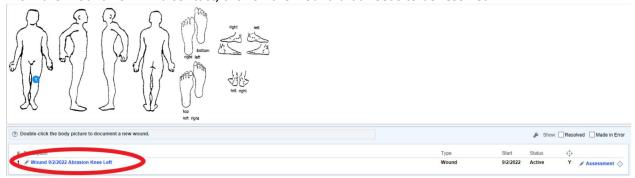

Scroll down on the Wound Properties window and fill out the End Date, End Time, and Wound Outcome fields.

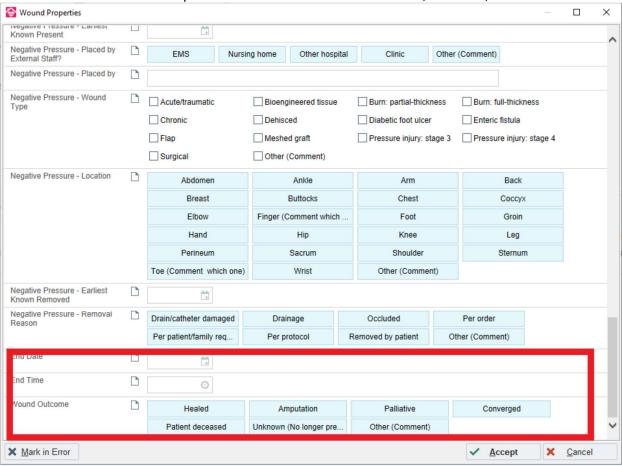

Click Accept in the lower right hand corner.